<span id="page-0-2"></span>**mi test —** Test hypotheses after mi estimate

[Description](#page-0-0) [Menu](#page-0-1) Menu [Syntax](#page-1-0) [Options](#page-2-0) [Remarks and examples](#page-2-1) [Stored results](#page-7-0) [Methods and formulas](#page-7-1) [References](#page-7-2) [Also see](#page-8-0)

# <span id="page-0-0"></span>**Description**

mi test performs joint tests of coefficients.

<span id="page-0-1"></span>mi testtransform performs joint tests of transformed coefficients as specified with mi estimate or mi estimate using (see [MI] [mi estimate](https://www.stata.com/manuals/mimiestimate.pdf#mimiestimate) or [MI] [mi estimate using](https://www.stata.com/manuals/mimiestimateusing.pdf#mimiestimateusing)).

# **Menu**

Statistics > Multiple imputation

## <span id="page-1-0"></span>**Syntax**

Test that coefficients are zero mi test *[coeflist](#page-1-1)* Test that coefficients within a single equation are zero  $\texttt{min test} \; \; \textcolor{red}{|} \; \textcolor{red}{eqno} \; \; \textcolor{red}{|} \; : \textcolor{red}{coeffist} \; \textcolor{red}{|}$  $\texttt{min test} \; \; \textcolor{red}{|} \; \textcolor{red}{eqno} \; \; \textcolor{red}{|} \; : \textcolor{red}{coeffist} \; \textcolor{red}{|}$  $\texttt{min test} \; \; \textcolor{red}{|} \; \textcolor{red}{eqno} \; \; \textcolor{red}{|} \; : \textcolor{red}{coeffist} \; \textcolor{red}{|}$ Test that subsets of coefficients are zero (full syntax)  $\texttt{min} \texttt{ test } (\textit{spec}) \texttt{ } [\textit{(spec)} \texttt{ } \dots] \texttt{ } [\texttt{ } , \textit{ test\_options} \texttt{ } ]$  $\texttt{min} \texttt{ test } (\textit{spec}) \texttt{ } [\textit{(spec)} \texttt{ } \dots] \texttt{ } [\texttt{ } , \textit{ test\_options} \texttt{ } ]$  $\texttt{min} \texttt{ test } (\textit{spec}) \texttt{ } [\textit{(spec)} \texttt{ } \dots] \texttt{ } [\texttt{ } , \textit{ test\_options} \texttt{ } ]$ Test that subsets of transformed coefficients are zero mi testtransform *[name](#page-1-4)* - (*[name](#page-1-4)*) . . . - , *transform options test options* Description Test ufmitest perform unrestricted FMI model test nosmall do not apply small-sample correction to degrees of freedom constant include the constant in coefficients to be tested

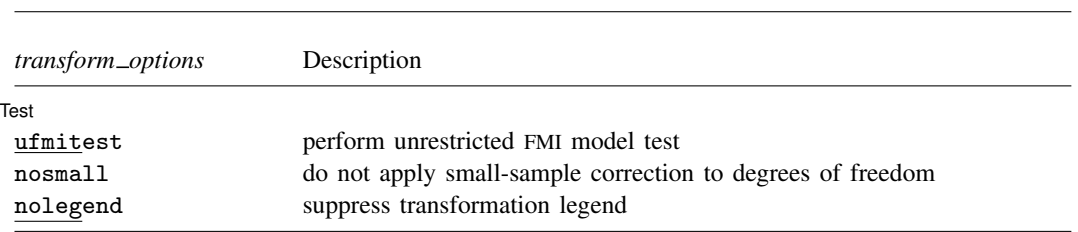

*coeflist* may contain factor variables and time-series operators; see [U[\] 11.4.3 Factor variables](https://www.stata.com/manuals/u11.pdf#u11.4.3Factorvariables) and [U[\] 11.4.4 Time-series varlists](https://www.stata.com/manuals/u11.pdf#u11.4.4Time-seriesvarlists).

collect is allowed with mi test; see [U[\] 11.1.10 Prefix commands](https://www.stata.com/manuals/u11.pdf#u11.1.10Prefixcommands).

<span id="page-1-1"></span>*coeflist* is

 $\cos f$   $\cos f$  ...  $[eqno] \textit{coef} \, [eqno] \textit{coef} \ldots]$  $[eqno] \perp b[coef]$   $[eqno] \perp b[coef] \ldots$ 

<span id="page-1-2"></span>*eqno* is

# *# eqname*

<span id="page-1-3"></span>*spec* is

*coeflist*  $[eqno]$   $[$  *: coeflist*  $]$ 

*coef* identifies a coefficient in the model; see the [description](https://www.stata.com/manuals/rtest.pdf#rtestSyntaxcoef) in [R] [test](https://www.stata.com/manuals/rtest.pdf#rtest) for details. *eqname* is an equation name.

<span id="page-1-4"></span>*name* is an expression name as specified with [mi](https://www.stata.com/manuals/mimiestimate.pdf#mimiestimate) estimate or mi estimate using (see [MI] mi [estimate](https://www.stata.com/manuals/mimiestimate.pdf#mimiestimate) or [MI] [mi estimate using](https://www.stata.com/manuals/mimiestimateusing.pdf#mimiestimateusing)).

# <span id="page-2-0"></span>**Options**

 $\overline{a}$ 

[Test] Test Letters and the contract of the contract of the contract of the contract of the contract of the contract of the contract of the contract of the contract of the contract of the contract of the contract of the contract

- ufmitest specifies that the unrestricted fraction missing information (FMI) model test be used. The default test performed assumes equal fractions of information missing due to nonresponse for all coefficients. This is equivalent to the assumption that the between-imputation and within-imputation variances are proportional. The unrestricted test may be preferable when this assumption is suspect provided that the number of imputations is large relative to the number of estimated coefficients.
- nosmall specifies that no small-sample adjustment be made to the degrees of freedom. By default, individual tests of coefficients (and transformed coefficients) use the small-sample adjustment of [Barnard and Rubin](#page-7-3) ([1999\)](#page-7-3), and the overall model test uses the small-sample adjustment of [Reiter](#page-7-4) [\(2007](#page-7-4)).
- constant specifies that \_cons be included in the list of coefficients to be tested when using the [[eqno](#page-1-2)] form of *[spec](#page-1-3)* with mi test. The default is to not include \_cons.

<span id="page-2-1"></span>nolegend, specified with mi testtransform, suppresses the transformation legend.

## **Remarks and examples [stata.com](http://stata.com)**

Remarks are presented under the following headings:

[Introduction](#page-2-2) **[Overview](#page-3-0)** [Example 1: Testing subsets of coefficients equal to zero](#page-3-1) [Example 2: Testing linear hypotheses](#page-5-0) [Example 3: Testing nonlinear hypotheses](#page-6-0)

### <span id="page-2-2"></span>**Introduction**

The major issue arising when performing tests after MI estimation is the validity of the variance– covariance estimator (VCE) of the MI estimates. MI variance consists of two sources of variation: within-imputation variation and between-imputation variation. With a small number of imputations, the estimate of the between-imputation variance–covariance matrix is imprecise. In fact, when the number of imputations is less than or equal to the number of estimated parameters, the betweenimputation matrix does not even have a full rank. As such, the estimated VCE may not be a valid variance–covariance matrix and thus not suitable for joint inference.

One solution to this problem was proposed by [Rubin](#page-7-5) ([1987\)](#page-7-5) and [Li et al.](#page-7-6) ([1991\)](#page-7-6). The idea is to assume that the between-imputation variance is proportional to the within-imputation variance. This assumption implies equal FMIs for all jointly tested parameters. [Li et al.](#page-7-6) ([1991\)](#page-7-6) found that the procedure performs well in terms of power and maintaining the significance level even with moderately variable FMIs. mi test and mi testtransform, by default, perform tests using this procedure.

When the number of imputations is large enough relative to the number of tested parameters so that the corresponding VCE is trustworthy, you can request the unrestricted FMI test by specifying the ufmitest option. The unrestricted FMI test is the conventional test described by Rubin (1987, 77).

For testing nonlinear hypotheses, direct application of the conventional delta method to the estimated coefficients may not be feasible when the number of imputations is small enough that the VCE of the MI estimates cannot be used for inference. To test these hypotheses, one can first obtain MI estimates of the transformed coefficients by applying Rubin's combination rules to the transformed completed-data estimates and then apply the above MI-specific hypotheses tests to the combined transformed estimates. The first step can be done by specifying expressions with mi estimate (or <span id="page-3-0"></span>mi estimate using). The second step is performed with mi testtransform. mi testtransform uses the same method to test transformed coefficients as mi test uses to test coefficients.

### **Overview**

Use mi test to perform joint tests that coefficients are equal to zero:

. mi estimate: regress y x1 x2 x3 x4 . mi test x2 x3 x4

Use mi testtransform, however, to perform tests of more general linear hypotheses, such as  $-b[x1]=-b[x2]$ , or  $-b[x1]=-b[x2]$  and  $-b[x1]=-b[x3]$ . Testing general linear hypotheses requires estimation of between and within variances corresponding to the specific hypotheses and requires recombining the imputation-specific estimation results. One way you could do that would be to refit the model and include the additional parameters during the estimation step. To test  $-b[x1] = -b[x2]$ , you could type

```
. mi estimate (diff: b[x1]-b[x2]): regress y x1 x2 x3 x4
. mi testtransform diff
```
A better approach, however, is to save each of the imputation-specific results at the time the original model is fit and then later recombine results using mi estimate using. To save the imputation-specific results, specify mi estimate's saving() option when the model is originally fit:

```
. mi estimate, saving(myresults): regress y x1 x2 x3 x4
```
To test  $_b[x1] = b[x2]$ , you type

```
. mi estimate (diff: b[x1] - b[x2]) using myresults
. mi testtransform diff
```
The advantage of this approach is that you can test additional hypotheses without refitting the model. For instance, if we now wanted to test  $-b[x1] = -b[x2]$  and  $-b[x1] = -b[x3]$ , we could type

```
. mi estimate (diff1: _b[x1] - b[x2]) (diff2: _b[x1] = b[x3]) using myresults
. mi testtransform diff1 diff2
```
<span id="page-3-1"></span>To test nonlinear hypotheses, such as  $_b[x1]/b[x2] = b[x3]/b[x4]$ , we could then type

```
. mi estimate \frac{diff: b[x1]/b[x2]-b[x3]/b[x4]} using myresults
. mi testtransform diff
```
#### **Example 1: Testing subsets of coefficients equal to zero**

We are going to test that tax, sqft, age, nfeatures, ne, custom, and corner are in the regression analysis of house resale prices we performed in [Example 1: Completed-data logistic](https://www.stata.com/manuals/mimiestimate.pdf#mimiestimateRemarksandexamplesExample1Completed-datalogisticanalysis) [analysis](https://www.stata.com/manuals/mimiestimate.pdf#mimiestimateRemarksandexamplesExample1Completed-datalogisticanalysis) of [MI] [mi estimate](https://www.stata.com/manuals/mimiestimate.pdf#mimiestimate). Following the advice above, when we fit the model, we are going to save the imputation-specific results even though we will not need them in this example; we will need them in the following examples.

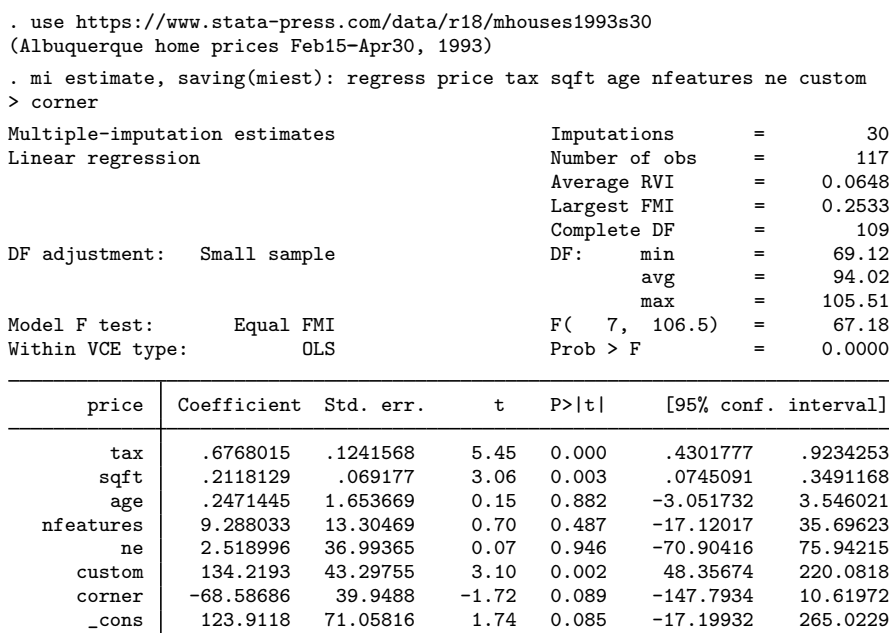

In the above mi estimate command, we use the saving() option to create a Stata estimation file called miest.ster, which contains imputation-specific estimation results.

mi estimate reports the joint test of all coefficients equal to zero in the header. We can reproduce this test with mi test by typing

. mi test tax sqft age nfeatures ne custom corner note: assuming equal fractions of missing information.  $(1)$  tax = 0  $(2)$  sqft = 0 ( 3) age = 0 ( 4) nfeatures = 0 ( 5) ne = 0  $(6)$  custom = 0 ( 7) corner = 0  $F( 7, 106.5) = 67.18$ <br>Prob > F = 0.0000 Prob  $>$  F =

We obtain results identical to those from mi estimate.

We can test that a subset of coefficients, say, sqft and tax, are equal to zero by typing

```
. mi test sqft tax
note: assuming equal fractions of missing information.
 (1) sqft = 0
 (2) tax = 0
      F(2, 105.7) = 114.75Prob > F = 0.0000
```
#### <span id="page-5-0"></span>**Example 2: Testing linear hypotheses**

Now we want to test the equality of the coefficients for sqft and tax. Following our earlier suggestion, we use mi estimate using to estimate the difference between coefficients (and avoid refitting the models) and then use mi testtransform to test that the difference is zero:

. mi estimate (diff: \_b[tax]-\_b[sqft]) using miest, nocoef Multiple-imputation estimates 1mputations = 30<br>
Linear regression 117 Linear regression and the contract of obs = 117<br>Average RVI = 0.1200 Average RVI Largest FMI =  $0.1100$ <br>Complete DF =  $109$ Complete DF  $=$  109<br>DF: min  $=$  92.10 DF adjustment: Small sample  $DF:$  min =  $\frac{1}{2}$  $\begin{array}{ccc} avg & = & 92.10 \\ max & = & 92.10 \end{array}$ Within VCE type: 0LS command: regress price tax sqft age nfeatures ne custom corner diff: \_b[tax]-\_b[sqft] price Coefficient Std. err. t P>|t| [95% conf. interval] diff .4649885 .1863919 2.49 0.014 .0948037 .8351733

```
. mi testtransform diff
note: assuming equal fractions of missing information.
        diff: _b[tax]-_b[sqft]
 (1) diff = 0
      F( 1, 92.1) = 6.22Prob > F = 0.0144
```
We suppress the display of the coefficient table by specifying the nocoef option with mi estimate using. We obtain the same results from the  $F$  test as those of the  $t$  test reported in the transformation table.

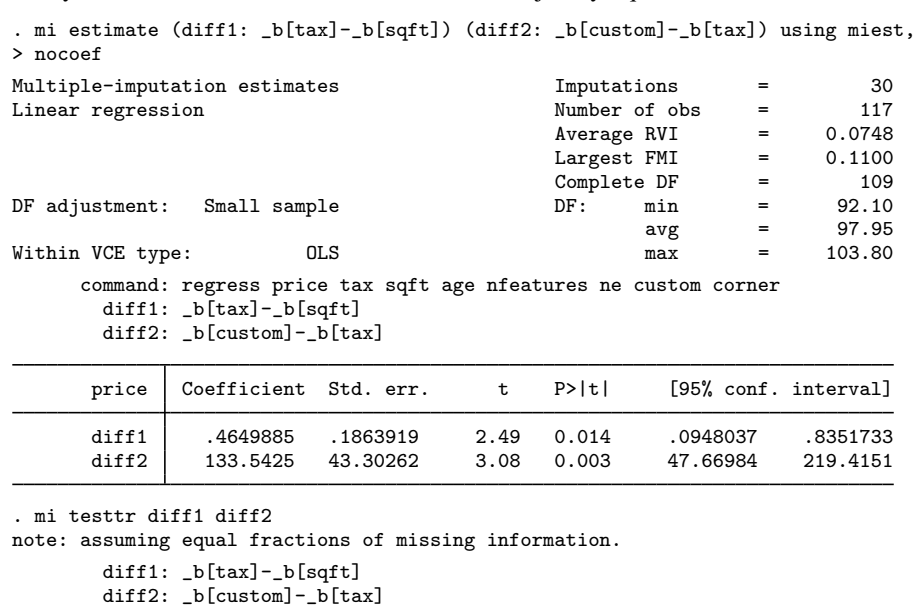

Similarly, we can test whether three coefficients are jointly equal:

```
(1) diff1 = 0
(2) diff2 = 0
    F(2, 105.6) = 7.34Prob > F = 0.0010
```
We estimate two differences,  $_b[tax] - b[sqft]$  and  $_b[custom] - b[tax]$ , using mi estimate using and test whether they are jointly equal to zero by using mi testtransform.

<span id="page-6-0"></span>We can perform tests of other hypotheses similarly by reformulating the hypotheses of interest such that we are testing equality to zero.

#### **Example 3: Testing nonlinear hypotheses**

In the examples above, we tested linear hypotheses. Testing nonlinear hypotheses is no different. We simply replace the specification of linear expressions in mi estimate using with the nonlinear expressions corresponding to the tests of interest.

For example, let's test that the ratio of the coefficients for tax and sqft is one, an equivalent but less efficient way of testing whether the two coefficients are the same. Similarly to the [earlier](#page-5-0) [example](#page-5-0), we specify the corresponding nonlinear expression with mi estimate using and then use mi testtransform to test that the ratio is one:

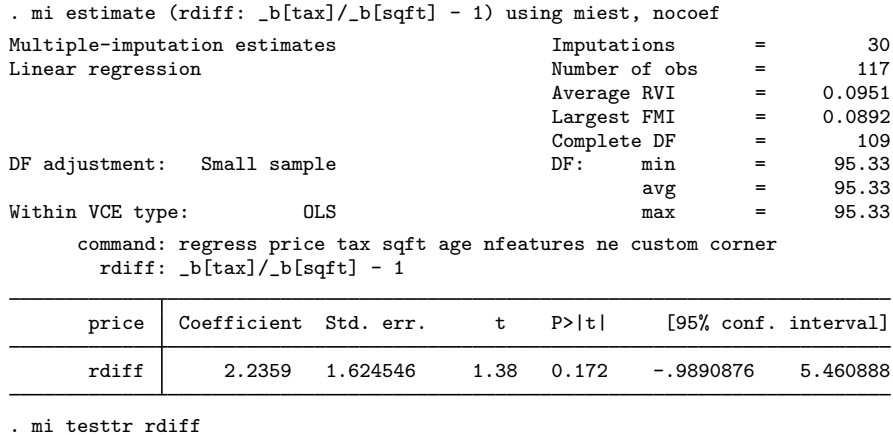

```
note: assuming equal fractions of missing information.
         rdiff: \_b[tax]/\_b[sqrt] - 1(1) rdiff = 0
       F( 1, 95.3) = 1.89<br>Prob > F = 0.1719
             Prob > F =
```
<span id="page-7-0"></span>We do not need to use mi testtransform (or mi test) to test one transformation (or coefficient) because the corresponding test is provided in the output from mi estimate using.

## **Stored results**

mi test and mi testtransform store the following in  $r()$ :

Scalars

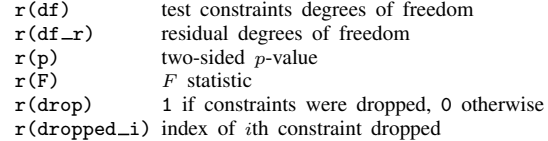

## <span id="page-7-1"></span>**Methods and formulas**

mi test and mi testtransform use the methodology described in [Multivariate case](https://www.stata.com/manuals/mimiestimate.pdf#mimiestimateMethodsandformulasMultivariatecase) under [Methods and formulas](https://www.stata.com/manuals/mimiestimate.pdf#mimiestimateMethodsandformulas) of [MI] **[mi estimate](https://www.stata.com/manuals/mimiestimate.pdf#mimiestimate)**, where we replace q with  $\mathbf{Rq} - \mathbf{r}$  and  $\mathbf{q}_0 = \mathbf{0}$  for the test  $H_0$ :  $\mathbf{Rq} = \mathbf{r}$ .

## <span id="page-7-2"></span>**References**

- <span id="page-7-3"></span>Barnard, J., and D. B. Rubin. 1999. Small-sample degrees of freedom with multiple imputation. Biometrika 86: 948–955. <https://doi.org/10.1093/biomet/86.4.948>.
- <span id="page-7-6"></span>Li, K.-H., X.-L. Meng, T. E. Raghunathan, and D. B. Rubin. 1991. Significance levels from repeated p-values with multiply-imputed data. Statistica Sinica 1: 65–92.
- <span id="page-7-4"></span>Reiter, J. P. 2007. Small-sample degrees of freedom for multi-component significance tests with multiple imputation for missing data. Biometrika 94: 502–508. [https://doi.org/10.1093/biomet/asm028.](https://doi.org/10.1093/biomet/asm028)
- <span id="page-7-5"></span>Rubin, D. B. 1987. Multiple Imputation for Nonresponse in Surveys. New York: Wiley.

## <span id="page-8-0"></span>**Also see**

- [MI] **[mi estimate postestimation](https://www.stata.com/manuals/mimiestimatepostestimation.pdf#mimiestimatepostestimation)** Postestimation tools for mi estimate
- [MI] [mi estimate](https://www.stata.com/manuals/mimiestimate.pdf#mimiestimate) Estimation using multiple imputations
- [MI] **[mi estimate using](https://www.stata.com/manuals/mimiestimateusing.pdf#mimiestimateusing)** Estimation using previously saved estimation results
- [MI] **[Intro](https://www.stata.com/manuals/miintro.pdf#miIntro)** Introduction to mi
- [MI] [Intro substantive](https://www.stata.com/manuals/miintrosubstantive.pdf#miIntrosubstantive) Introduction to multiple-imputation analysis
- [MI] [Glossary](https://www.stata.com/manuals/miglossary.pdf#miGlossary)

Stata, Stata Press, and Mata are registered trademarks of StataCorp LLC. Stata and Stata Press are registered trademarks with the World Intellectual Property Organization of the United Nations. StataNow and NetCourseNow are trademarks of StataCorp LLC. Other brand and product names are registered trademarks or trademarks of their respective companies. Copyright (c) 1985–2023 StataCorp LLC, College Station, TX, USA. All rights reserved.

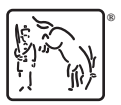

For suggested citations, see the FAQ on [citing Stata documentation](https://www.stata.com/support/faqs/resources/citing-software-documentation-faqs/).